### **Patient Portal Instructions**

Go to<https://patientonlineportal.com/> or click the link in your email invitation (highlighted in yellow below).

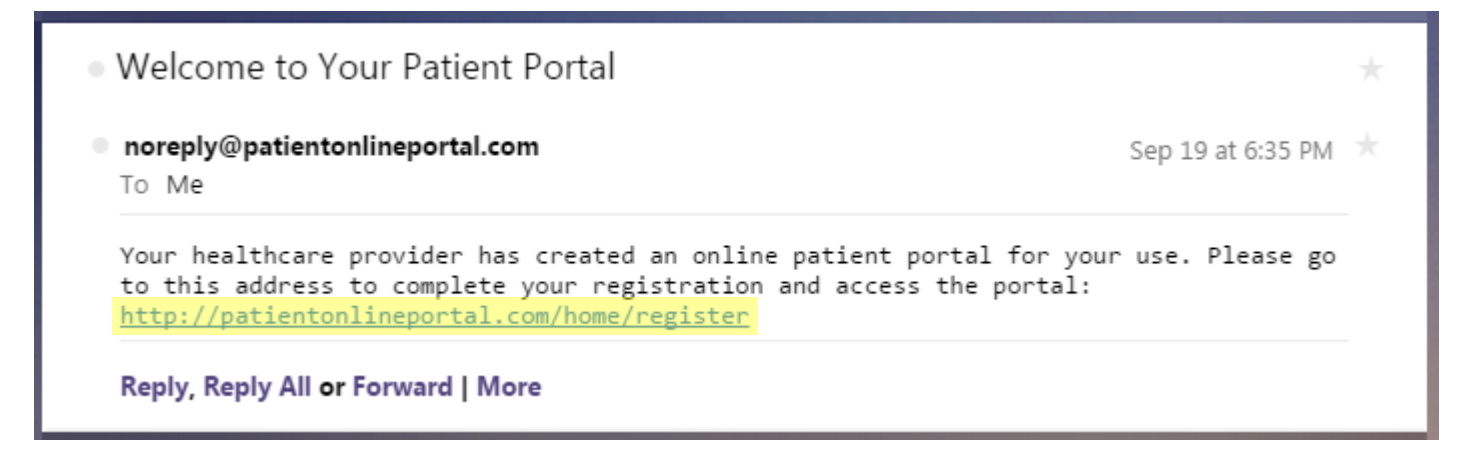

Fill out the registration form (see example on the following page). Click the Register button.

You will receive the following email message.

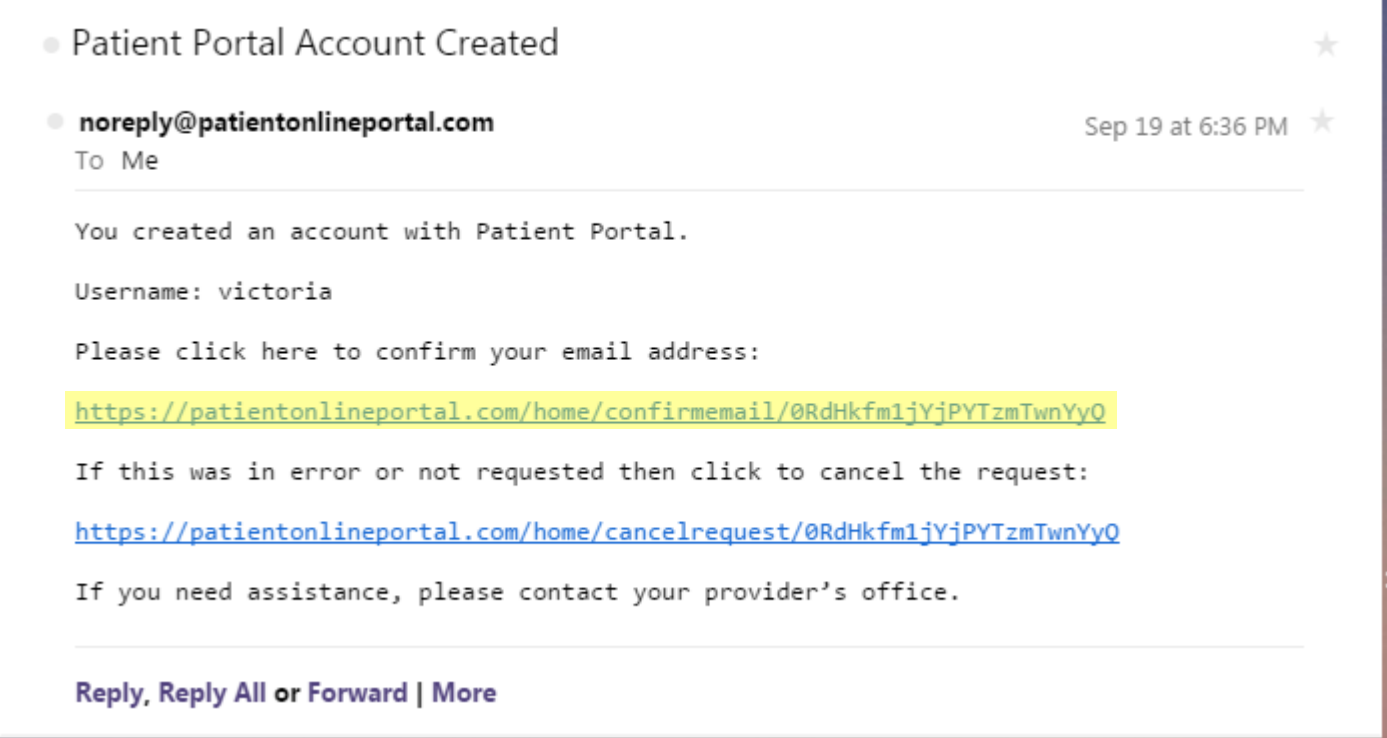

Click on the confirmation link in the email message to complete your registration (highlighted in yellow in the screenshot above).

Note that your password must be a minimum of 8 characters and have at least two of the following: numeric, uppercase, special characters.

### **Patient Portal**

### **First Name:**

Henry

### **Last Name:**

Jones

### Date of Birth:

07/25/1965

### SSN:

557-43-8973

### Email:

jones\_henry@yahoo.com

### Username:

henry.jones

#### Password:

........

### **Confirm Password:**

........

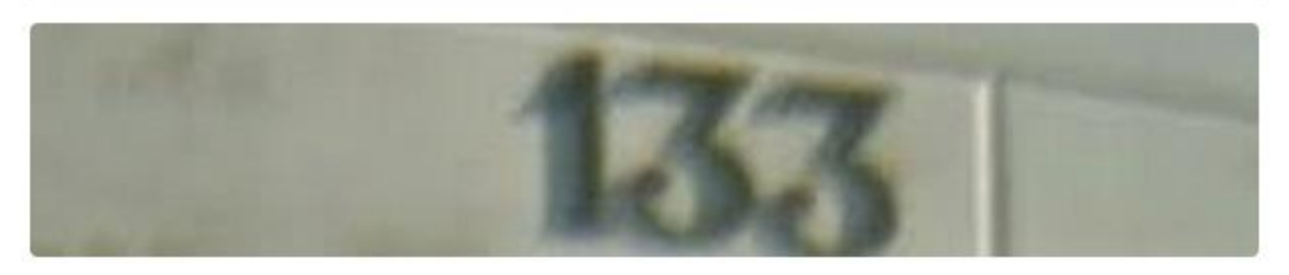

### Type the text from the image above:

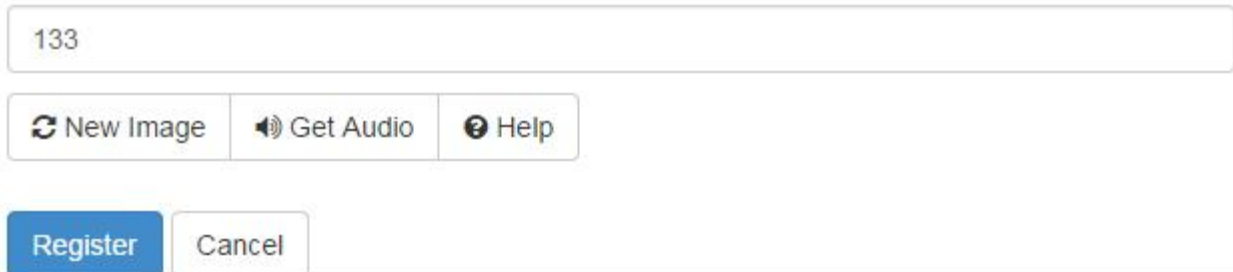

You will receive the following email notifying you that you have been successfully registered.

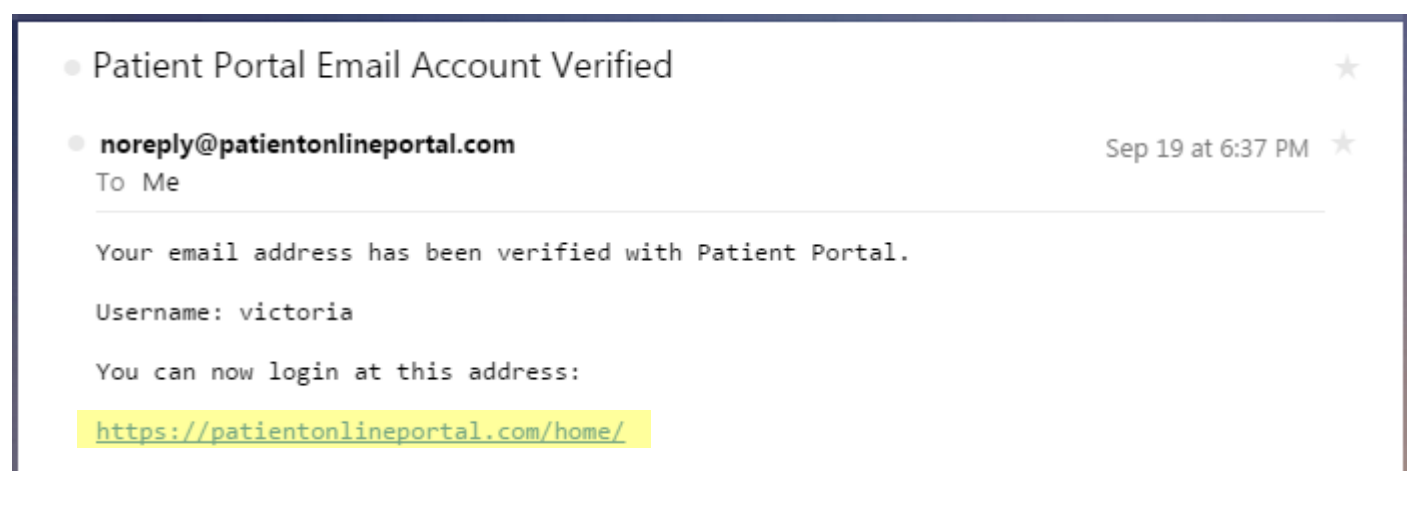

Click on the link to login with the username and password you created during the registration process.

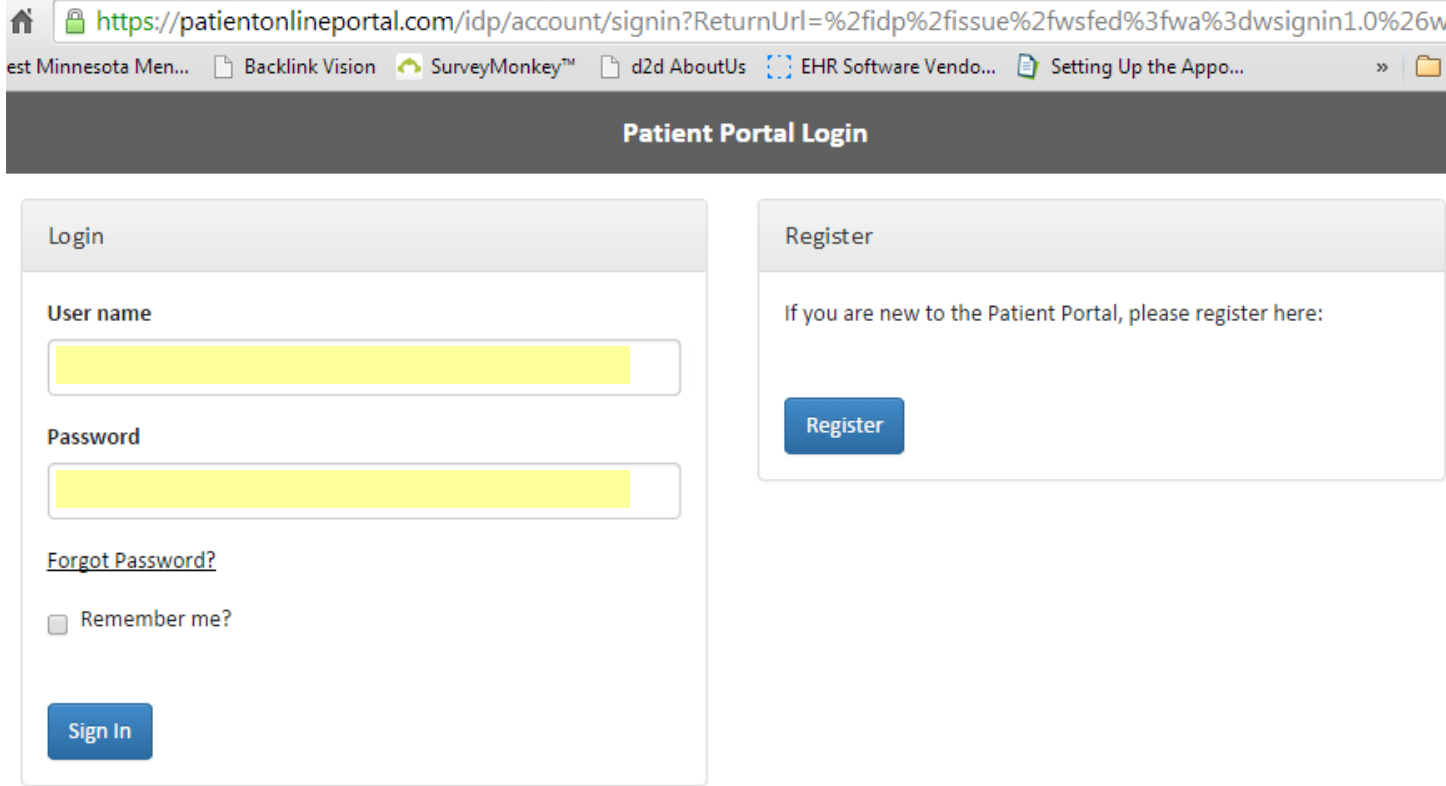

After clicking "Sign In" for the first time, you will be presented with the portal's Terms and Conditions (see screenshot on the following page). Please read this information, click the checkbox to indicate your acceptance, and then click Proceed.

NOTE: If you have forgotten your password, you can reset it by clicking on the Forgot Password? Link on the Patient Portal login page, or you can contact your provider's office. They can also reset your portal password for you.

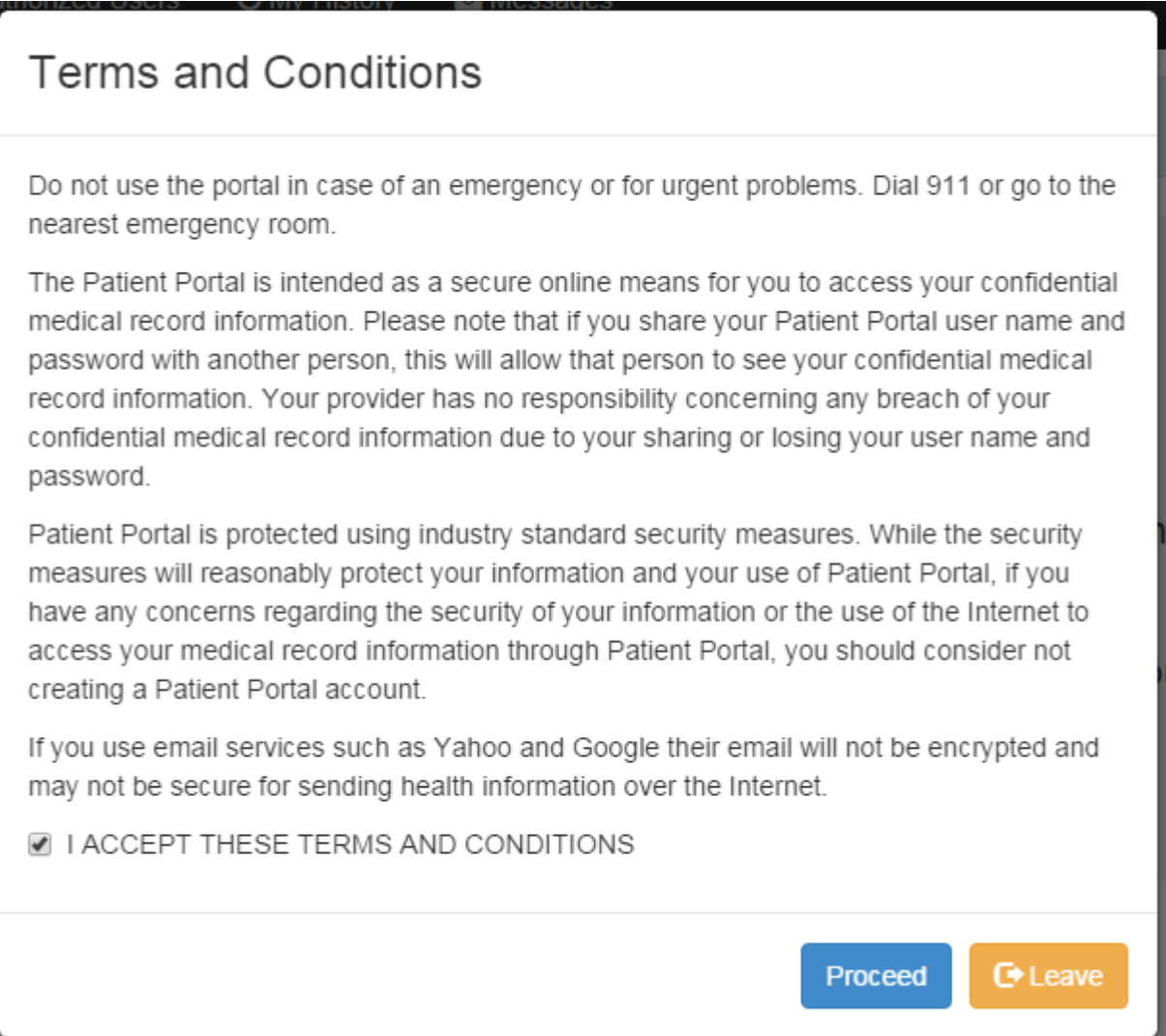

After clicking Proceed, you will be at the Portal's main screen. From here, you can create authorized users, access your medical history, or send secure messages to your provider.

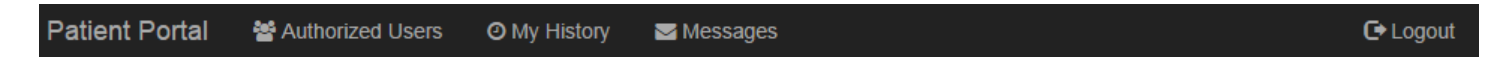

# **Patient Portal**

To access your medical record, click on My History in the navigation bar at the top of the screen.

To send a secure message to your provider, or to read a message sent to you by your provider, click on Messages in the top navigation bar.

To access your Medical History, click "My History" in the black bar at the top of the screen. You will arrive at this screen:

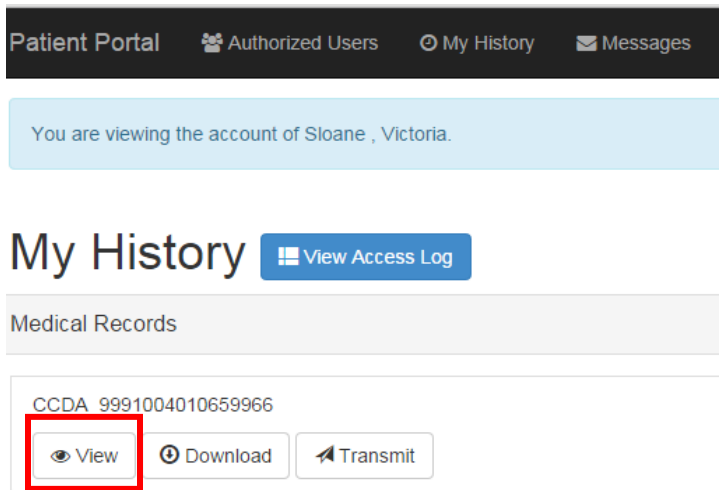

To view your medical record, click the "View" button. A sample medical record is shown on the following page.

If you want to send your medical record to another provider, click "Transmit" and enter the secure email address where you would like to send the information. The email address must be one which uses the Direct protocol for transmission, otherwise your message will not be received by the provider (the email address must have the word "direct" in it after the @ sign).

# **Summarization of Episode Note**

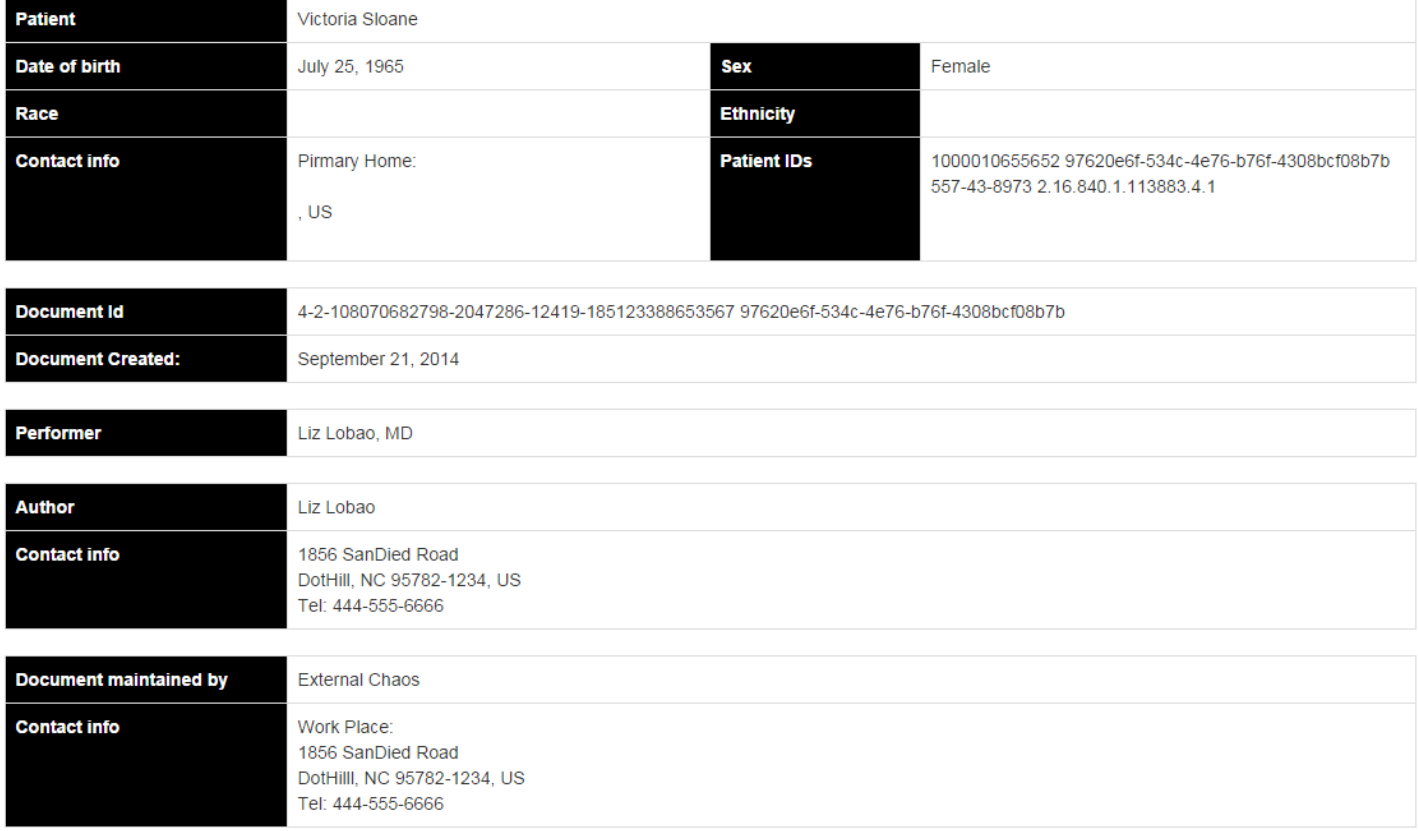

### **MEDICATIONS**

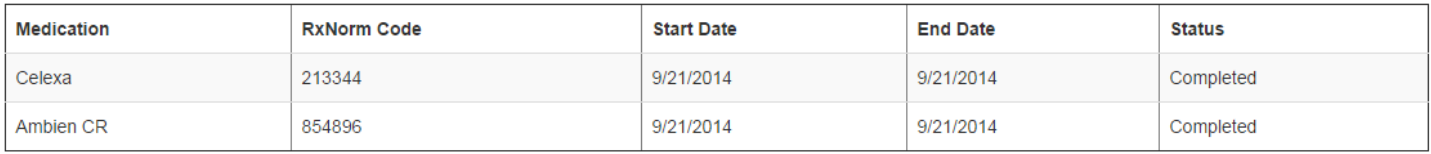

### **PROBLEMS**

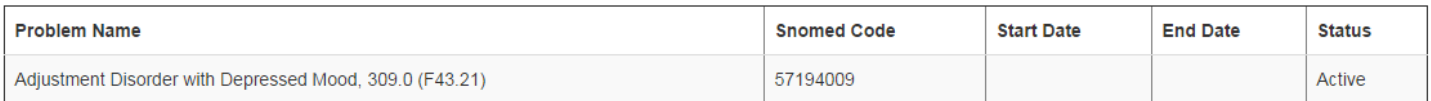

### **ENCOUNTERS**

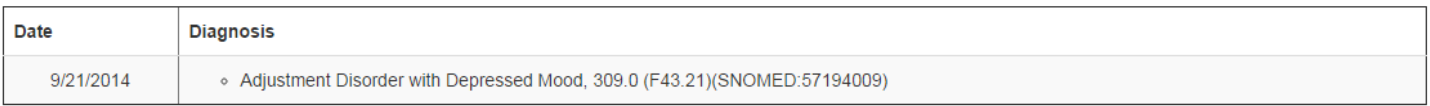

### **FUNCTIONAL STATUS**

#### **Functional Status**

Exam: Ms. Sloane appears glum, distracted, casually groomed, and looks unhappy. She exhibits speech that is normal in rate, volume, and articulation and is coherent and spontaneous. Language skills are intact. Signs of moderate depression are present. She is tearful. Slowness of physical movement helps reveal depressed mood. Facial expression and general demeanor reveal depressed mood. Suicidal ideas are convincingly denied. Her affect is constricted. Associations are intact and logical. There are no apparent signs of hallucinations, delusions, bizarre behaviors, or other indicators of psychotic process. Associations are intact, thinking is logical, and thought content appears appropriate. SuicidalityMs. Sloane convincingly denies suicidal ideas or intentions. Homicidal ideas or intentions are convincingly denied. Cognitive functioning and fund of knowledge is intact and age appropriate. Short and long term memory are intact, as is ability to abstract and do arithmetic calculations. This patient is fully oriented. Clinically, IQ appears to be in the above average range. Insight into problems appears fair. Social judgment appears fair. There are no signs of anxiety. She is easily distracted. Ms. Sloane"s behavior in the session was cooperative and attentive with no gross behavioral abnormalities.

VITAL SIGNS: Sitting blood pressure is 141 / 80. Sitting pulse rate is 83. Respiratory rate is 18 per minute. Temperature is 98+ degrees F.

### **RESULTS**

### **SOCIAL HISTORY**

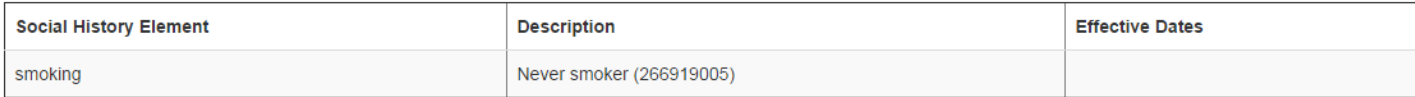

### **VITAL SIGNS**

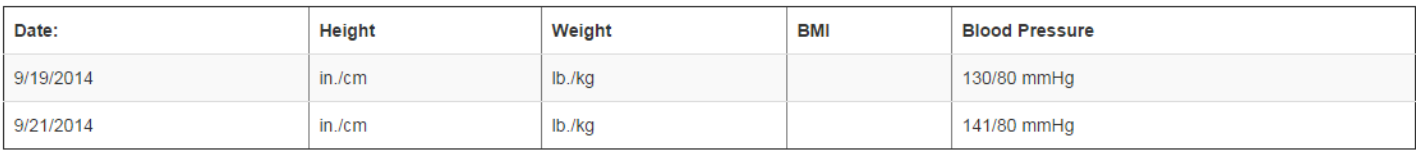

### **CARF PLAN**

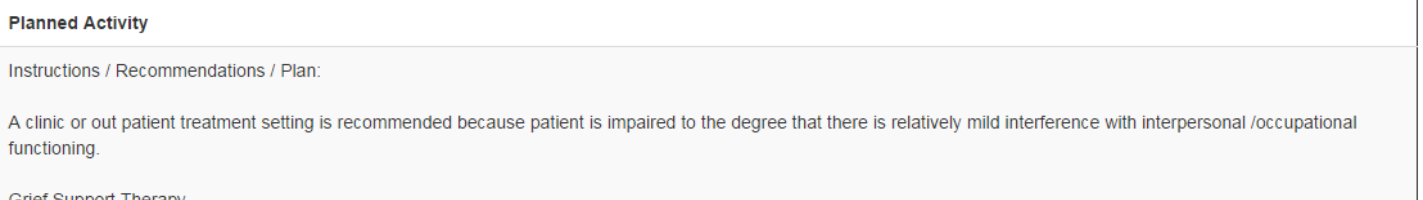

Grief Support Therapy Psychopharmacology

To send a secure message to your provider, click on "Messages" in the black bar at the top of the screen. Then click the +New button (highlighted in red below)

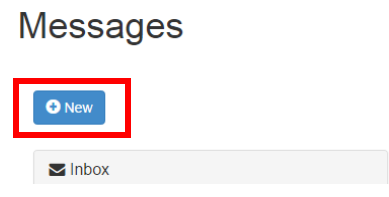

Compose your message, select your provider's name using the dropdown arrow at the right of the To: field, then click Send.

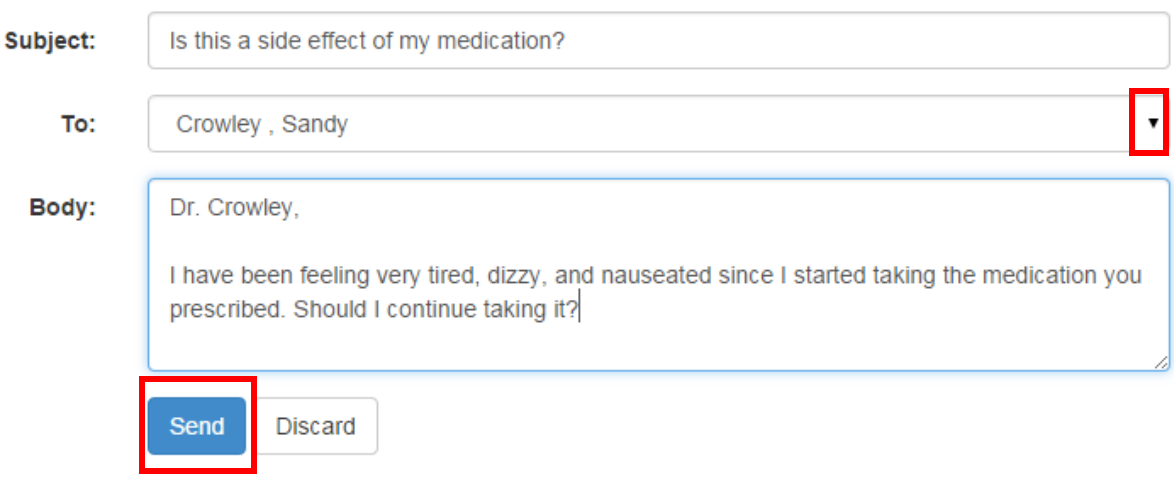

When your provider replies, you will receive an email alert to check the portal for the secure message:

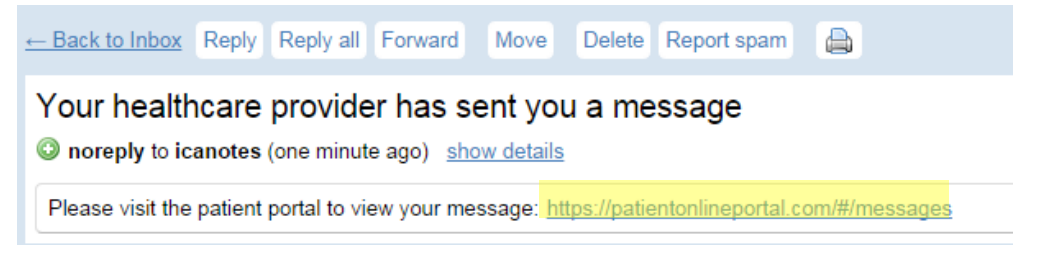

If you want to authorize someone else to access your portal account, click on "Authorized Users" in the black bar at the top, then click "New" to send them an invitation to register.

## **Authorized Users**

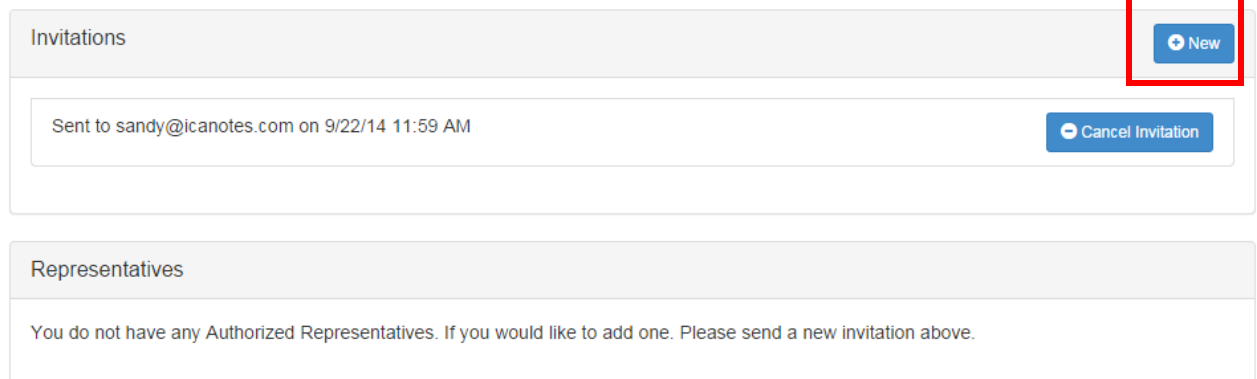